**Elevation Gadget Crack Keygen For (LifeTime) [32|64bit]**

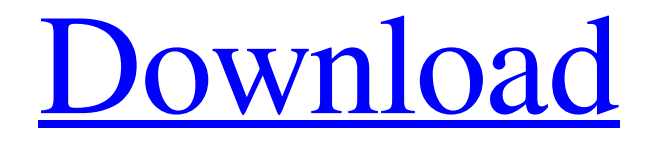

[Download](http://evacdir.com/pinworm/asturias/haha?hemophilus=ZG93bmxvYWR8MnZpTTNrMmRueDhNVFkxTkRVeU1qRXhNSHg4TWpVM05IeDhLRTBwSUhKbFlXUXRZbXh2WnlCYlJtRnpkQ0JIUlU1ZA==&precedent=RWxldmF0aW9uIEdhZGdldARWx)

# **Elevation Gadget Crack + Full Product Key Free [32|64bit]**

The Elevation Gadget is a free Windows Gadget for Windows XP, Vista and 7. The gadget features an up and down arrow graphic and a 100 line history buffer. The gadget is able to read directly from standard input and write to standard output and standard error. This is useful to automate tasks like renaming, uninstalling, etc. that need to be executed. The gadget displays a message on top of the screen when it is elevated. This message contains the text "Elevated to..." and a detailed description. The Elevation Gadget is hosted by the Central Desktop Gadget Daemon. Customizing the Elevation Gadget: I've made the Elevation Gadget a little easier to customize. Now the gadget can be run elevated with a command line parameter. This lets you run the gadget without having to use the Elevation PowerToy. You can also customize the title displayed on top of the screen when the gadget is elevated. I've included a Windows Registry hack that lets you change the image of the "Elevated to..." dialog. "Choose Text Color" also lets you change the text color of the "Elevated to..." dialog. Windows XP, Vista and 7: I've included two versions of the gadget. The first version is very basic and doesn't allow you to specify a command line parameter. I've included this version to ensure that the gadget works on older versions of Windows. Windows XP, Vista and 7: The second version allows you to specify a command line parameter. This version also lets you specify the image displayed on top of the screen and lets you specify the title displayed in the "Elevated to..." dialog. Elevation Prerequisites: The Elevation Gadget requires that a program is running with administrative privileges to make changes to the system. This program must be a user-mode application. This can be either an administrative command line application like cmd.exe or a GUI application that's run with administrative privileges. This means that the Elevation Gadget will fail if you try to run it from a user-mode application like Notepad. Windows Registry Modifications: There is a Windows Registry modification to set the default icon for elevated programs. "REG ADD HKEY\_CURRENT\_USER\Software\Microsoft\Windows\CurrentVersion\Explorer /v DefaultIcon /t REG\_EXPAND\_SZ /d "C:\My Elevated\image.ico" "REG ADD HKEY\_C

#### **Elevation Gadget Crack+**

Description: To assign a macro to a keyboard key on your PC and have the keyboard character be recorded on a USB keyboard. A keyboard macro is defined as the specific sequence of keystrokes that can be recorded using the KEYMACRO utility. When a macro is played back, each keystroke is recorded in turn. The keyboard macro recorder can record all of the keyboard keystrokes made by a program, file, batch file, or command-line system call. In addition, the recorder can record the name of the file, the directory, or the command line that generated the keystrokes. The KEYMACRO utility is not intended to be a stand-alone keyboard macro recorder, but rather an add-on to a custom keymapping utility. A keyboard macro contains up to eight keystrokes (no modifier keys). The sequence of keystrokes must be entered in the order in which they will be played back. The following example of a keymacro contains all of the keystrokes that the Notepad program executes when an 'a' key is pressed, followed by a 'b' key, followed by an 'c' key, followed by a 'd' key, followed by an enter key, followed by an 'e' key, followed by a 'f' key, followed by an enter key, followed by an 'g' key, and a delete key: KEYMACRO 'abcdefg'^&\Enter A new keyboard macro is created by selecting the desired keyboard key, filling in the Macro name, Macro text, and Keyboard key and clicking the Add Macro button. A dialog box appears on the selected keyboard key with the keyboard macro text pre-filled in the Macro text box. The Macro text box is read-only and cannot be modified.

The Keyboard key text box is where you type in the keyboard key to be mapped. However, you can change the keyboard key by clicking on the keyboard key graphic and selecting a new keyboard key from the drop-down list. There is no need to create a separate Macro text box, just specify the keyboard key text. A keyboard macro cannot be deleted, renamed, or moved. Keyboard macros created with the KEYMACRO utility are tied to the keyboard key on which they are created. If you delete the assigned keyboard macro, it will also delete the key that was assigned to it. If you move the keymacro to a different key, it will now move to the new key. If you rename a 77a5ca646e

### **Elevation Gadget Download**

Elevation Gadget Version 2.5 for Windows 2000/XP/2003/Vista/Win7. Elevation Gadget is a free program that installs itself into the Start Menu of Windows. It allows you to create "gadgets" that execute (open) another program, script, or file. Elevation Gadget is very user friendly. All you have to do is create a new gadget, point to the program, script, or file you wish to execute, and press the "Add to Start Menu" button. The program's functionality is quite simple. You can create your own commands. If you have the Explore as Administrator PowerToy installed you can type: explore "" to launch the file manager application configured for the Explore as Administrator PowerToy focused on the drive or folder path specified on the command line. But, I have my own command, it's called: "Open with Elevation". It will open all the programs in my Start Menu with elevation rights. This command, when used, looks like this: Open with Elevation Which opens all your programs with elevation rights. If you would like to download Elevation Gadget Version 2.5 please visit this link: Help! If you have a problem with Elevation Gadget, please send me a detailed report. Please don't hesitate to contact me if you want help with an issue with Elevation Gadget. Thank you, Bram Lesser Here are some instructions for using Elevation Gadget. \* First, you have to install Elevation Gadget. In my case I downloaded Elevation Gadget Version 2.5 and the installer created a new program in the "Programs and Features" applet. \* Open Elevation Gadget \* Choose "Add to Start Menu" \* Drag and drop the executable (program) you wish to open \* Press "Add to Start Menu" \* Now, you can run the program. \* If you would like to add another program, script, etc. to Elevation Gadget simply drag and drop the executable (program) onto Elevation Gadget. \* Press "Add to Start Menu" \* Once you've added your files and programs, select your new program, script, etc. and press "Add to Start Menu"  $*$ Your file will now appear on the "Start Menu" menu \* If you wish to remove

#### **What's New In?**

The Elevation Gadget contains a file explorer that will launch files (scripts, programs, etc.) elevated with UAC. About: A: This is not really an answer to your question, but I use the same approach with the quicklaunch menu that Vista includes: Quick Launch. This toolbar contains icons that you can click to launch applications and folders. Right-click an icon and then choose Properties to change the icon, or add, remove, or change the order of the icons. I have no idea if it makes any difference to what you're trying to do. I'm not sure why it isn't launching at the default UAC elevation level. I've never had the UAC dialog box appear when launching an elevated app before. There's one other thing I can think of... the app you're trying to run may be an application that will be classified as a security risk and therefore is not allowed to be elevated. I believe Win7 categorizes applications as either a "permission" or a "security" application. Microsoft just announced its new Surface Studio, a completely new breed of PC. It's a touch-sensitive, full-fledged PC that can run any Windows application out there. It also boasts the "world's first Surface Pen." We've seen the Surface Studio's high-res 2160 x 1440 touch-sensitive display go on sale in the U.S. for \$2,999 starting today. While Apple's latest MacBook Pro and MacBook Air models also offer a high-res display, they are only touch-sensitive and do not have a Surface Pen that can be used on the screen. But if you already have a Surface Pro, a Surface Book, or a Surface Studio, you can use any Windows apps on any of those computers, or on the new 2-in-1 hybrid PC. For those who don't have any of these PCs, Microsoft is now selling its Surface Studio keyboard, which has a high-res 1,440 x 1,440 pixel touch-sensitive display. When I first sat down to try the new Surface Studio, I was greeted with the screen black and

an invitation to log in and use the Microsoft Apps. To me, the effect was impressive. I was able to touch the screen and it immediately responded. I did a double-take and thought, "That's it? No desktop icons?" But Microsoft told me that you can also run apps in this setup, by dragging any app icon onto the blank screen to run it. I tried it out on Skype, which I usually have open on my Windows PC, and it worked. It was also easy to add and remove apps,

## **System Requirements:**

Minimum: OS: Windows 7 CPU: Intel i5-750 @ 2.26GHz or AMD Phenom II X4 @ 2.4GHz RAM: 4 GB HDD: 800 MB Graphics: OpenGL 3.0 with DirectX 9.0c compatible video card Additional: Region: English Other: Image Quality Blood and Gore What does this game offer? It's a horror game with almost no gore,

#### Related links:

<https://crimebarta.com/2022/06/06/foo-input-upse-crack-registration-code-free-x64/> https://warganesia.jd/upload/files/2022/06/Wu6JIVVywu6ijEtK1OLo\_06\_2e8db2324f43b6d02127d [aefad68d92d\\_file.pdf](https://warganesia.id/upload/files/2022/06/Wu6JIVVywu6ijEtK1OLo_06_2e8db2324f43b6d02127daefad68d92d_file.pdf) [http://taifsn.com/door/smart-highlights-for-internet-explorer-crack-free-download-pc-windows](http://taifsn.com/door/smart-highlights-for-internet-explorer-crack-free-download-pc-windows-updated-2022/)[updated-2022/](http://taifsn.com/door/smart-highlights-for-internet-explorer-crack-free-download-pc-windows-updated-2022/) [http://medlifecareer.com/wp-content/uploads/2022/06/Online\\_Desktop\\_Presenter.pdf](http://medlifecareer.com/wp-content/uploads/2022/06/Online_Desktop_Presenter.pdf) [https://himoin.com/upload/files/2022/06/Iu8N8OzDdAWuLDhXbsJ8\\_06\\_636305e2e27bd0eeef168f](https://himoin.com/upload/files/2022/06/Iu8N8OzDdAWuLDhXbsJ8_06_636305e2e27bd0eeef168f7aa8da85d3_file.pdf) [7aa8da85d3\\_file.pdf](https://himoin.com/upload/files/2022/06/Iu8N8OzDdAWuLDhXbsJ8_06_636305e2e27bd0eeef168f7aa8da85d3_file.pdf) [https://adjikaryafurniture.com/wp-content/uploads/2022/06/Portable\\_Shock\\_IP\\_Changer.pdf](https://adjikaryafurniture.com/wp-content/uploads/2022/06/Portable_Shock_IP_Changer.pdf) [https://lobenicare.com/stamp-image-bursting-application-crack-license-key-full-free-download-for](https://lobenicare.com/stamp-image-bursting-application-crack-license-key-full-free-download-for-windows/)[windows/](https://lobenicare.com/stamp-image-bursting-application-crack-license-key-full-free-download-for-windows/) [https://paulinesafrica.org/wp](https://paulinesafrica.org/wp-content/uploads/2022/06/zebNet_Backup_for_eM_Client_Free_Edition.pdf)[content/uploads/2022/06/zebNet\\_Backup\\_for\\_eM\\_Client\\_Free\\_Edition.pdf](https://paulinesafrica.org/wp-content/uploads/2022/06/zebNet_Backup_for_eM_Client_Free_Edition.pdf) <http://dichvuhoicuoi.com/pixelorama-0-8-3-crack/> <https://xn--80aagyardii6h.xn--p1ai/singing-tutor-download-pc-windows/>